# **::i.PRO**

## Installation Guide

## Network Video Encoder

## Model No. WJ-GXE500 WJ-GXE500E

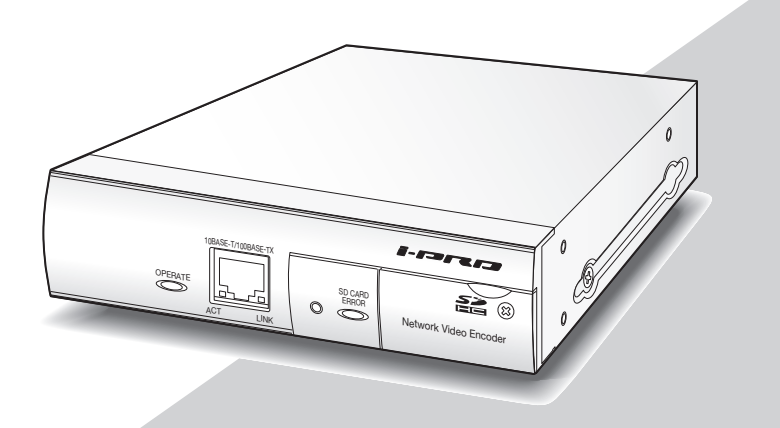

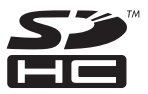

Before attempting to connect or operate this product, please read these instructions carefully and save this manual for future use.

The model number is abbreviated in some descriptions in this manual.

#### WARNING:

- Apparatus shall be connected to a mains socket outlet with a protective earthing connection.
- The mains plug or an appliance coupler shall remain readily operable.
- To prevent fire or electric shock hazard, do not expose this apparatus to rain or moisture.
- The apparatus should not be exposed to dripping or splashing and that no objects filled with liquids, such as vases, should be placed on the apparatus.
- All work related to the installation of this product should be made by qualified service personnel or system installers.
- For PERMANENTLY CONNECTED APPARATUS provided neither with an all-pole MAINS SWITCH nor an all-all pole circuit breaker, the installation shall be carried out in accordance with all applicable installation rules.
- The connections should comply with local electrical code.

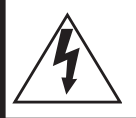

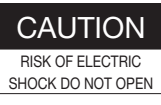

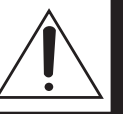

CAUTION: TO REDUCE THE RISK OF ELECTRIC SHOCK, DO NOT REMOVE COVER (OR BACK). NO USER-SERVICEABLE PARTS INSIDE. REFER SERVICING TO QUALIFIED SERVICE PERSONNEL.

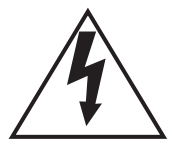

The lightning flash with arrowhead symbol, within an equilateral triangle, is intended to alert the user to the presence of uninsulated "dangerous voltage" within the product's enclosure that may be of sufficient magnitude to constitute a risk of electric shock to persons.

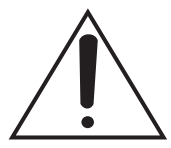

The exclamation point within an equilateral triangle is intended to alert the user to the presence of important operating and maintenance (servicing) instructions in the literature accompanying the appliance.

Power disconnection. Unit with or without ON-OFF switches have power supplied to the unit whenever the power cord is inserted into the power source; however, the unit is operational only when the ON-OFF switch is in the ON position. Unplug the power cord to disconnect the main power for all units.

We declare under our sole responsibility that the product to which this declaration relates is in conformity with the standards or other normative documents following the provisions of Directives 2006/95/EC and 2004/108/EC.

Wir erklären in alleiniger Verantwortung, daß das Produkt, auf das sich diese Erklärung bezieht, mit den folgenden Normen oder normativen Dokumenten übereinstimmt. Gemäß den Bestimmungen der Richtlinie 2006/95/EC und 2004/108/EC.

Nous déclarons sous notre propre responsabilité que le produit auquel se réfère la présente déclaration est conforme aux normes spécifiées ou à tout autre document normatif conformément aux dispositions des directives 2006/95/CE et 2004/108/CE.

Nosotros declaramos bajo nuestra única responsabilidad que el producto a que hace referencia esta declaración está conforme con las normas u otros documentos normativos siguiendo las estipulaciones de las directivas 2006/95/CE y 2004/108/CE.

Noi dichiariamo sotto nostra esclusiva responsabilità che il prodotto a cui si riferisce la presente dichiarazione risulta conforme ai seguenti standard o altri documenti normativi conformi alle disposizioni delle direttive 2006/95/CE e 2004/108/CE.

Wij verklaren als enige aansprakelijke, dat het product waarop deze verklaring betrekking heeft, voldoet aan de volgende normen of andere normatieve documenten, overeenkomstig de bepalingen van Richtlijnen 2006/95/ EC en 2004/108/EC.

Vi erklærer os eneansvarlige for, at dette produkt, som denne deklaration omhandler, er i overensstemmelse med standarder eller andre normative dokumenter i følge bestemmelserne i direktivene 2006/95/EC og 2004/108/ EC.

Vi deklarerar härmed vårt fulla ansvar för att den produkt till vilken denna deklaration hänvisar är i till vilken denna deklaration hänvisar är i överensstämmelse med de standarder eller andra normativa dokument som framställs i direktiv nr 2006/95/ EC och 2004/108/EC.

Ilmoitamme yksinomaisella vastuullamme, että tuote, jota tämä ilmoitus koskee, noudattaa seuraavia standardeja tai muita ohjeellisia asiakirjoja, jotka noudattavat direktiivien 2006/95/EC ja 2004/108/EC säädöksiä.

Vi erklærer oss alene ansvarlige for at produktet som denne erklæringen gjelder for, er i overensstemmelse med følgende normer eller andre normgivende dokumenter som følger bestemmelsene i direktivene 2006/95/EC og 2004/108/EC.

### **Contents**

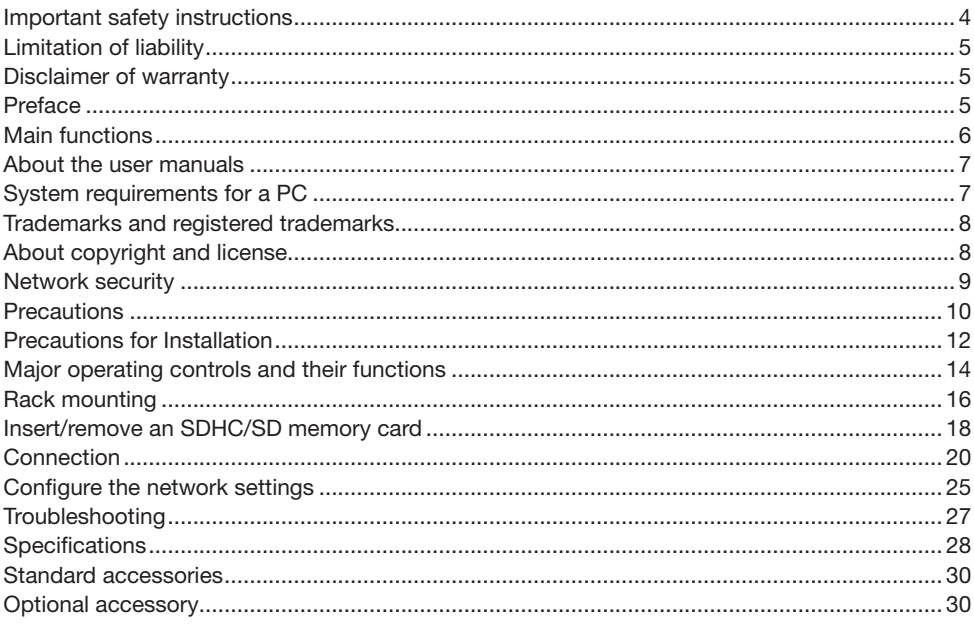

 $-$  For U.S.A  $-$ 

NOTE: This equipment has been tested and found to comply with the limits for a Class A digital device, pursuant to Part 15 of the FCC Rules. These limits are designed to provide reasonable protection against harmful interference when the equipment is operated in a commercial environment. This equipment generates, uses, and can radiate radio frequency energy and, if not installed and used in accordance with the instruction manual, may cause harmful interference to radio communications.

Operation of this equipment in a residential area is likely to cause harmful interference in which case the user will be required to correct the interference at his own expense.

FCC Caution: To assure continued compliance, (example - use only shielded interface cables when connecting to computer or peripheral devices). Any changes or modifications not expressly approved by the party responsible for compliance could void the user's authority to operate this equipment.

This Class A digital apparatus complies with Canadian ICES-003.

 $-$  For U.S.A  $-$ 

- For Canada ·

The serial number of this product may be found on the surface of the unit.

You should note the model number and serial number of this unit in the space provided and retain this book as a permanent record of your purchase to aid identification in the event of theft.

Model No.

Serial No.

### <span id="page-3-0"></span>Important safety instructions

- 1) Read these instructions.
- 2) Keep these instructions.
- 3) Heed all warnings.
- 4) Follow all instructions.
- 5) Do not use this apparatus near water.
- 6) Clean only with dry cloth.
- 7) Do not block any ventilation openings. Install in accordance with the manufacturer's instructions.
- 8) Do not install near any heat sources such as radiators, heat registers, stoves, or other apparatus (including amplifiers) that produce heat.
- 9) Do not defeat the safety purpose of the polarized or grounding-type plug. A polarized plug has two blades with one wider than the other. A grounding type plug has two blades and a third grounding prong. The wide blade or the third prong are provided for your safety. If the provided plug does not fit into your outlet, consult an electrician for replacement of the obsolete outlet.
- 10) Protect the power cord from being walked on or pinched particularly at plugs, convenience receptacles, and the point where they exit from the apparatus.
- 11) Only use attachments/accessories specified by the manufacturer.
- 12) Use only with the cart, stand, tripod, bracket, or table specified by the manufacturer, or sold with the apparatus. When a cart is used, use caution when moving the cart/apparatus combination to avoid injury from tip-over.

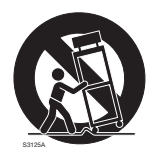

- 13) Unplug this apparatus during lightning storms or when unused for long periods of time.
- 14) Refer all servicing to qualified service personnel. Servicing is required when the apparatus has been damaged in any way, such as power-supply cord or plug is damaged, liquid has been spilled or objects have fallen into the apparatus, the apparatus has been exposed to rain or moisture, does not operate normally, or has been dropped.

### <span id="page-4-0"></span>Limitation of liability

THIS PUBLICATION IS PROVIDED "AS IS" WITHOUT WARRANTY OF ANY KIND, EITHER EXPRESS OR IMPLIED, INCLUDING BUT NOT LIMITED TO, THE IMPLIED WARRANTIES OF MERCHANTABILITY, FITNESS FOR ANY PARTICULAR PURPOSE, OR NON-INFRINGEMENT OF THE THIRD PARTY'S RIGHT.

THIS PUBLICATION COULD INCLUDE TECHNICAL INACCURACIES OR TYPOGRAPHICAL ERRORS. CHANGES ARE ADDED TO THE INFORMATION HEREIN, AT ANY TIME, FOR THE IMPROVEMENTS OF THIS PUBLICATION AND/OR THE CORRESPONDING PRODUCT (S).

### Disclaimer of warranty

IN NO EVENT SHALL i-PRO Co., Ltd. BE LIABLE TO ANY PARTY OR ANY PERSON, EXCEPT FOR REPLACEMENT OR REASONABLE MAINTENANCE OF THE PRODUCT, FOR THE CASES, INCLUDING BUT NOT LIMITED TO BELOW:

- (1) ANY DAMAGE AND LOSS, INCLUDING WITHOUT LIMITATION, DIRECT OR INDIRECT, SPECIAL, CONSEQUENTIAL OR EXEMPLARY, ARISING OUT OF OR RELATING TO THE PRODUCT:
- (2) PERSONAL INJURY OR ANY DAMAGE CAUSED BY INAPPROPRIATE USE OR NEGLIGENT OPERATION OF THE USER;
- (3) UNAUTHORIZED DISASSEMBLE, REPAIR OR MODIFICATION OF THE PRODUCT BY THE USER;
- (4) INCONVENIENCE OR ANY LOSS ARISING WHEN IMAGES ARE NOT DISPLAYED, DUE TO ANY REASON OR CAUSE INCLUDING ANY FAILURE OR PROBLEM OF THE PRODUCT;
- (5) ANY PROBLEM, CONSEQUENTIAL INCONVENIENCE, OR LOSS OR DAMAGE, ARISING OUT OF THE SYSTEM COMBINED BY THE DEVICES OF THIRD PARTY;
- (6) ANY CLAIM OR ACTION FOR DAMAGES, BROUGHT BY ANY PERSON OR ORGANIZATION BEING A PHOTOGENIC SUBJECT, DUE TO VIOLATION OF PRIVACY WITH THE RESULT OF THAT SURVEILLANCE-CAMERA'S PICTURE, INCLUDING SAVED DATA, FOR SOME REASON, BECOMES PUBLIC OR IS USED FOR THE PURPOSE OTHER THAN SURVEILLANCE;
- (7) LOSS OF REGISTERED DATA CAUSED BY ANY FAILURE.

### Preface

The network video encoder WJ-GXE500 or WJ-GXE500E (hereinafter, the unit) is designed to operate using a PC on a network (10BASE-T/100BASE-TX).

The unit can also capture images from up to 4 analog cameras and compress the images in JPEG, MPEG-4 or H.264 files.

By connecting to a network (LAN) or the Internet, images and audio from the unit can be monitored on a PC via a network. (Audio function is available only for images from Ch1.)

#### <span id="page-5-0"></span>Note:

• It is necessary to configure the network settings of the PC and its network environment to monitor images and audio from the unit on the PC. It is also necessary to install a web browser on the PC.

### Main functions

#### Motion adaptive interlace/progressive conversion function

It is possible to generate digital images with smooth movements by detecting moving areas to process analog images.

#### Coaxial communication with cameras

This unit can control the pan/tilt heads and lenses of optional combination cameras with the coaxial communication.

#### Cable compensation

This unit compensates the deterioration of analog images caused by long-distance transmission to maintain the image clearness.

#### Power over Ethernet function

When connecting with a PoE (Power over Ethernet) device, power will be supplied by simply connecting a LAN cable. (IEEE802.3afcompliant)

#### Interactive communication with audio is available (Only for images from Ch1)

By using the audio output connector and the microphone input connector, receiving audio from the unit on a PC and transmitting audio from the PC to the unit is available.

#### SDHC/SD memory card slot equipped

The images at alarm occurrence or network failure can be saved on an SDHC/SD memory card (option). Images can be directly saved on an SDHC/SD memory card. The images on an SDHC/SD memory card can be reproduced on a web browser or downloaded via a web browser. (Recommended SDHC/SD memory card ☞ page 30)

#### RS-485 command table

This unit can support RS-485 commands in various formats by uploading a command table to the unit.

### <span id="page-6-0"></span>About the user manuals

There are 2 sets of operating instructions for the WJ-GXE500 (NTSC model), WJ-GXE500E (PAL model) as follows.

- Installation Guide: Explains how to install and connect devices.
- Operating Instructions (PDF): Explains how to perform the settings and how to operate this unit.

Adobe® Reader® is required to read these operating instructions (PDF) on the provided CD-ROM. When the Adobe<sup>®</sup> Reader<sup>®</sup> is not installed on the PC, download the latest Adobe<sup>®</sup> Reader<sup>®</sup> from the Adobe web site and install it.

"WJ-GXE500" shown in the instructions and illustrations used in these operating instructions indicates the WJ-GXE500, WJ-GXE500E.

The screens used in these operating instructions show the case of NTSC model.

Refer to the readme file on the provided CD-ROM for further information including the dedicated software, its version, and compatible cameras.

### System requirements for a PC

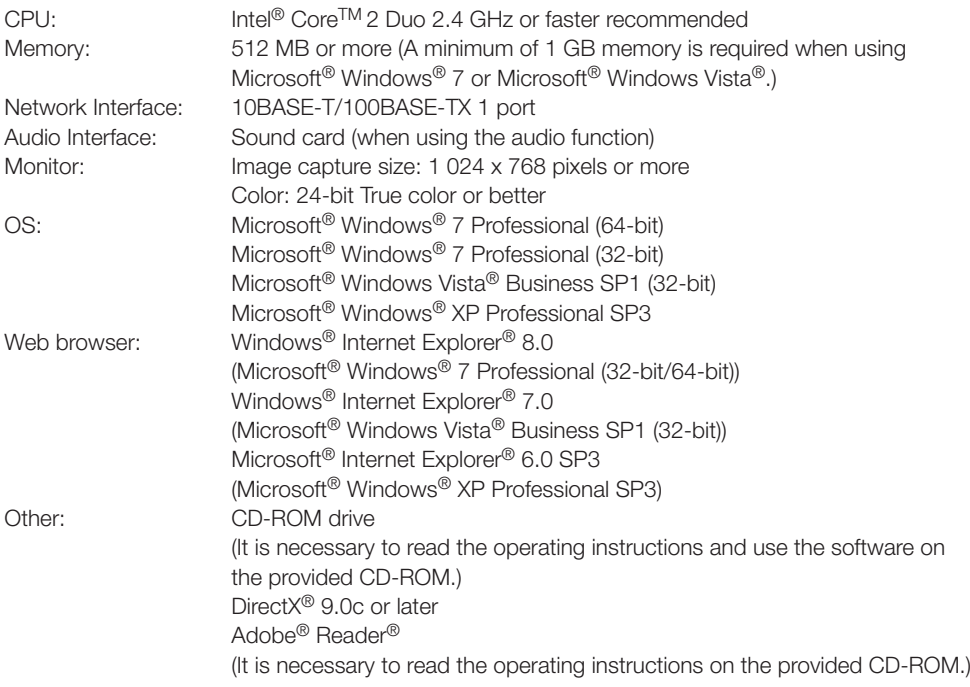

#### <span id="page-7-0"></span>Important:

- When using a PC that does not meet the previously mentioned requirements, displaying of images may become slower or the web browser may become inoperable.
- Audio may not be heard if a sound card is not installed on a PC. Audio may be interrupted depending on the network environment.
- Microsoft<sup>®</sup> Windows<sup>®</sup> XP Professional 64-bit Edition is not supported.
- When using IPv6 for communication, use Microsoft® Windows® 7 or Microsoft® Windows Vista $^{\circledR}$

#### Note:

• Refer to "Notes on Windows Vista® / Windows® 7" (PDF) for further information about system requirements for a PC and precautions when using Microsoft<sup>®</sup> Windows<sup>®</sup> 7 or Microsoft<sup>®</sup> Windows Vista®.

### Trademarks and registered trademarks

- Microsoft, Windows, Windows Vista, Internet Explorer, ActiveX and DirectX are either registered trademarks or trademarks of Microsoft Corporation in the United States and/or other countries.
- Intel and Intel Core are trademarks or registered trademarks of Intel Corporation in the United States and other countries.
- Adobe, the Adobe logo, and Reader are either registered trademarks or trademarks of Adobe Systems Incorporated in the United States and/or other countries.
- SDHC logo is a trademark.
- Other names of companies and products contained in these operating instructions may be trademarks or registered trademarks of their respective owners.

### About copyright and license

Distributing, copying, disassembling, reverse compiling, reverse engineering, and also exporting in violation of export laws of the software provided with this unit are expressly prohibited.

### <span id="page-8-0"></span>Network security

As you will use this unit connected to a network, your attention is called to the following security risks.

- $q$  Leakage or theft of information through this unit
- 2 Use of this unit for illegal operations by persons with malicious intent
- (3) Interference with or stoppage of this unit by persons with malicious intent

It is your responsibility to take precautions such as those described below to protect yourself against the above network security risks.

- Use this unit in a network secured by a firewall, etc.
- If this unit is connected to a network that includes PCs, make sure that the system is not infected by computer viruses or other malicious entities (using a regularly updated anti-virus program, anti-spyware program, etc.).
- Protect your network against unauthorized access by restricting users to those who log in with an authorized user name and password.
- Apply measures such as user authentication to protect your network against leakage or theft of information, including image data, authentication information (user names and passwords), alarm mail information, FTP server information and DDNS server information.
- After the unit is accessed by the administrator, make sure to close the browser.
- Change the administrator password periodically.
- Do not install this unit in locations where the unit or the cables can be destroyed or damaged by persons with malicious intent.

### <span id="page-9-0"></span>**Precautions**

#### Refer installation work to the dealer.

Installation work requires technique and experiences. Failure to observe this may cause fire, electric shock, injury, or damage to the product.

Be sure to consult the dealer.

#### Stop the operation immediately when something is wrong with this product.

When smoke goes up from this product or the smell of smoke comes from this product, stop the operation immediately and contact your dealer.

Turn the power off immediately and contact qualified service personnel for service.

#### Do not attempt to disassemble or modify this product.

Failure to observe this may cause fire or electric shock.

Consult the dealer for the repair or inspections.

#### Do not insert any foreign objects.

This could permanently damage the apparatus. Turn the power off immediately and contact qualified service personnel for service.

#### Avoid placing receptacles that contain liquids such as water near this product.

If liquid spills onto the unit, it may cause fire or an electric shock.

Unplug the power plug immediately and contact qualified service personnel for service.

#### Avoid placing the product in unstable positions.

Injury or accidents may result if the product falls down or topples over.

#### Do not install or wire during lightning storms.

Failure to observe this may cause fire or electric shock.

#### Avoid moist or dusty places to install this system.

Failure to observe this may cause fire or electric shock.

#### Turn the power off when cleaning of this product.

Failure to observe this may cause injury.

#### Do not block the openings for ventilation.

Doing so can cause fire since it can raise the temperature inside this product high.

#### [Precautions for use]

This product is designed to be used indoors. This product is not operable outdoors.

#### To continue using with stable performance

Do not use this product in hot and humid conditions for a long time. Failure to observe this causes component degradation resulting in life shortening of this product.

Recommended operating temperature: 35 °C  ${95}$  °F}

Do not expose this product to direct heat sources such as a heater.

#### Handle this product with care.

Do not drop this product, nor apply shock or vibration to the product. Failure to observe this may cause trouble.

#### About the PC monitor

When displaying the same image on the monitor for a long time, the monitor may be damaged. It is recommended to use a screen-saver.

#### When an error is detected, this product will restart automatically.

When an error is detected, this product will restart automatically.

The unit will be inoperable for around 2 minutes after the restart just as when the power is turned on.

#### Product disposal/transfer

Images saved on the SDHC/SD memory card may lead to personal information leakage. When it is necessary to dispose or give this product to someone, even when for repair, make sure that there is no data on the hard disk drives.

#### Indication label

Refer to the indication label on the bottom of this product for the equipment classification and power source, etc.

#### Cleaning this product body

Turn the power off when cleaning this product. Do not use strong abrasive detergent when cleaning this product. Otherwise, it may cause discoloration. When using a chemical cloth for cleaning, read the caution provided with the chemical cloth product.

#### When the dirt is hard to remove, use a mild detergent and wipe gently.

When the dirt is hard to remove, use a mild detergent and wipe gently. Then, wipe off the remaining detergent with a dry cloth.

#### Transmission interval

Image transmission interval may become slow depending on the network environment, PC performance, shooting subject, access number, etc.

#### SDHC/SD memory card

- Before inserting the SDHC/SD memory card, turn off the power of this product first. Otherwise, it may cause malfunction or damage data recorded on the SDHC/ SD memory card. Refer to pages 18 and 19 for descriptions of how to insert/remove an SDHC/SD memory card.
- When using an unformatted SDHC/SD memory card, format it using this product. Recorded data on the SDHC/SD memory card will be deleted when formatted. If an unformatted SDHC/SD memory card or an SDHC/SD memory card formatted with other devices is used, the product may not work properly or performance deterioration may be caused. Refer to the Operating

Instructions (PDF) for how to format a SDHC/SD memory card.

• When some SDHC/SD memory cards are used with this product, the product may not work properly or performance deterioration may be caused. Use the SDHC/SD memory cards recommended in page 30.

#### Code label

The code labels (accessory) are required at inquiry for trouble. Use caution not to lose these labels. It is recommended to paste one of the labels onto the CD-ROM case.

#### MPEG-4 Visual Patent Portfolio License

This product is licensed under the MPEG-4 Visual Patent Portfolio License for the personal and non-commercial use of a consumer for (i) encoding video in compliance with the MPEG-4 Visual Standard ("MPEG-4 Video") and/or (ii) decoding MPEG-4 Video that was encoded by a consumer engaged in a personal and noncommercial activity and/or was obtained from a video provider licensed by MPEG LA to provide MPEG-4 Video. No license is granted or shall be implied for any other use. Additional information including that relating to promotional, internal and commercial uses and licensing may be obtained from MPEG LA,  $\sqcup$  C.

See http://www.mpegla.com.

#### AVC Patent Portfolio License

THIS PRODUCT IS LICENSED UNDER THE AVC PATENT PORTFOLIO LICENSE FOR THE PERSONAL USE OF A CONSUMER OR OTHER USES IN WHICH IT DOES NOT RECEIVE REMUNERATION TO (i) ENCODE VIDEO IN COMPLIANCE WITH THE AVC STANDARD ("AVC VIDEO") AND/OR (ii) DECODE AVC VIDEO THAT WAS ENCODED BY A CONSUMER ENGAGED IN A PERSONAL ACTIVITY AND/OR WAS OBTAINED FROM A VIDEO PROVIDER LICENSED TO PROVIDE AVC VIDEO. NO LICENSE IS GRANTED OR SHALL BE IMPLIED FOR ANY OTHER USE. ADDITIONAL INFORMATION MAY BE OBTAINED FROM MPEG LA, L.L.C. SEE HTTP://WWW.MPEGLA.COM

<span id="page-11-0"></span>Installation work shall be performed in accordance with the technology standard of the electric installation.

#### This product is designed to be used indoors.

This product is not operable outdoors.

Do not expose this product to direct sunlight for hours and do not install the product near a heater or an air conditioner. Otherwise, it may cause deformation, discoloration and malfunction. Keep this product away from water and moisture.

#### Installation place

- Place the unit correctly on a level surface.
- Do not place the unit in the following places:
	- Locations where it may get wet from rain or water splash
	- Locations where a chemical agent is used such as a swimming pool
	- Locations subject to humidity, dust, steam and oil smoke
	- Locations in a specific environment where a solvent or a flammable atmosphere exists
	- Locations where a radiation, an X-ray, a strong radio wave or a strong magnetic field is generated
	- Locations where corrosive gas is produced, Locations where it may be damaged by briny air such as seashores
	- Locations where the temperature is not within –10 °C to +50 °C {22 °F to 122 °F}.
	- Locations subject to vibrations (This product is not designed for on-vehicle use.)
	- Locations subject to condensation as the result of severe changes in temperature

#### Be sure to remove this product if it is not in use.

#### Radio disturbance

When this product is used near TV/radio antenna, strong electric field or magnetic field (near a motor, a transformer or a power line), images may be distorted and noise sound may be produced.

#### PoE (Power over Ethernet)

Use a PoE hub/device that is compliant with IEEE802.3af standard.

#### Router

When connecting this product to the Internet, use a broadband router with the port forwarding function (NAT, IP masquerade).

Refer to the Operating Instructions (PDF) for further information about the port forwarding function.

#### SIGNAL GND terminal

Connect this terminal with the SIGNAL GND terminals of the devices in the system for signal ground.

When operating this unit and the devices in the system without signal ground, oscillation or noise may be produced.

#### Heat dissipation

To prevent this product from overheating, heed the following. Failure to observe this may cause fire or trouble.

• Do not block the ventilation openings. Maintain the unit periodically to prevent dust from blocking openings.

• Clear a space of more than 5 cm {1-31/32"} from both sides, the top, and the rear of the unit.

 Refer to page 16 for rack mount conditions.

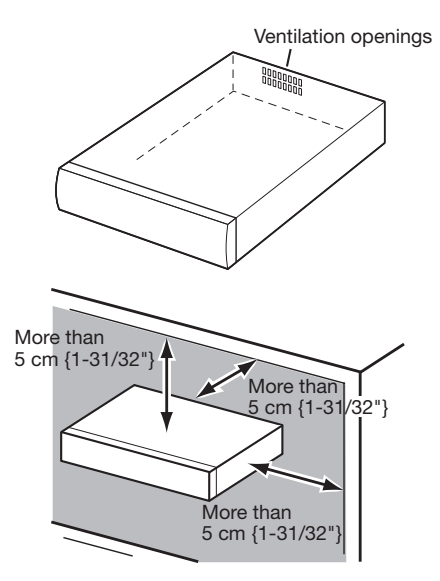

#### To cut the power supply

Unplug the power cable (or the LAN cable when using PoE) from this product, or turn off the power-supply device connected to this product.

#### Time & date setting

It is necessary to set the time & date before putting this product into operation.

In addition, depending on use environment, the time & date setting of this product may advance or delay.

To minimize the gap between the setting and the actual time, use the NTP server to update the time setting regularly.

Refer to the "Operating Instructions (PDF)" on the provided CD-ROM for descriptions of how to perform the settings of time & date and NTP server.

### <span id="page-13-0"></span>Major operating controls and their functions

### Front view

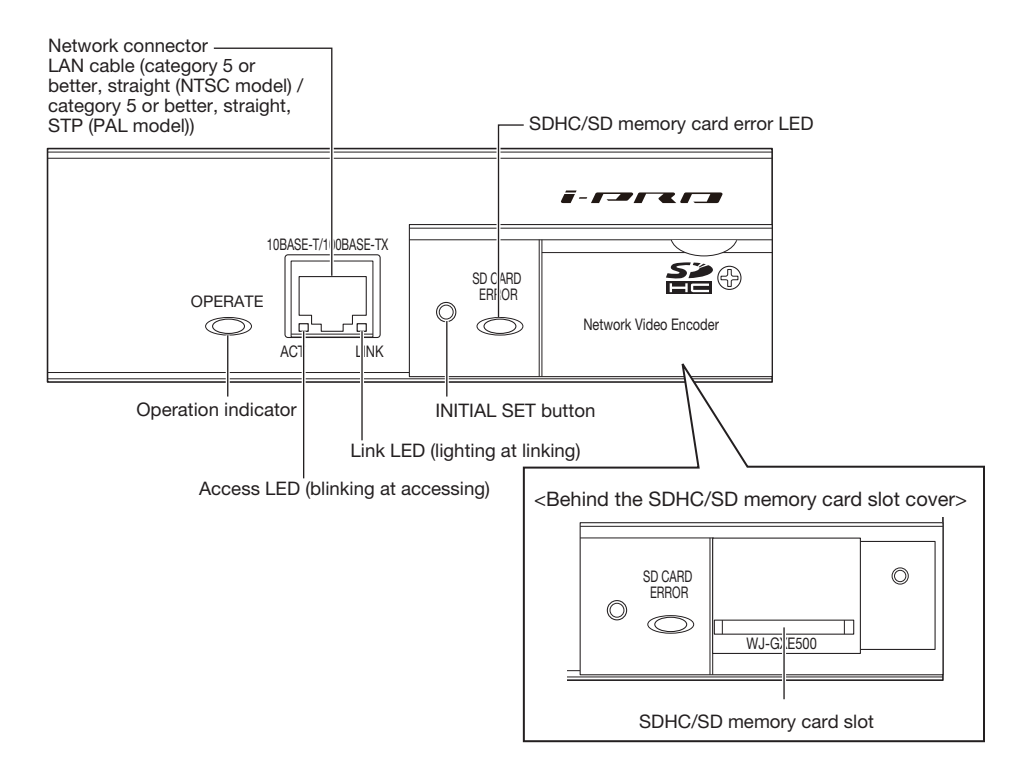

#### About the [INITIAL SET] button

After turning off the power of the unit, turn on the power of the unit while holding down this button, and wait for around 5 seconds or more without releasing this button. Wait around 2 minutes after releasing the button. The unit will start up and the settings including the network settings will be initialized. Before initializing the settings, it is recommended to copy down the settings in advance.

### Rear view

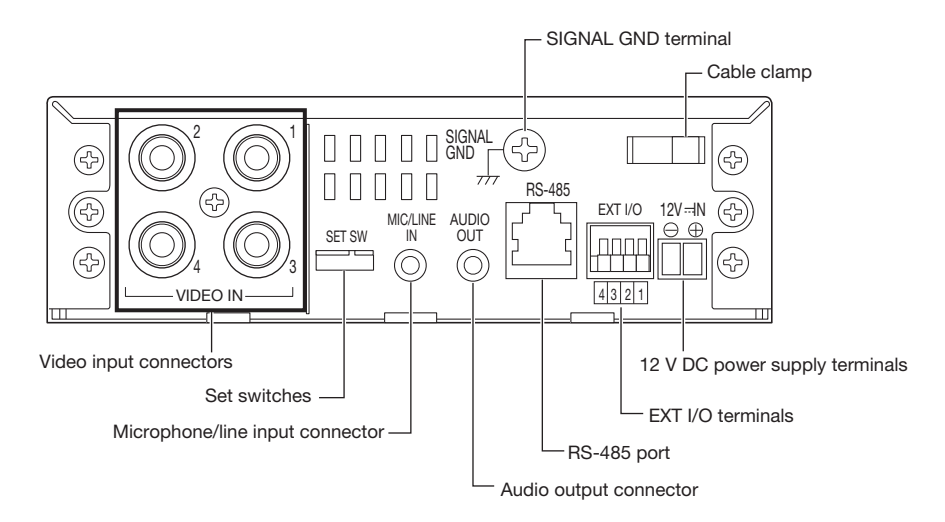

Set switches

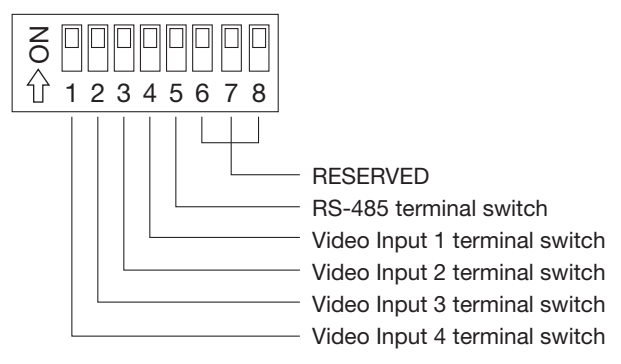

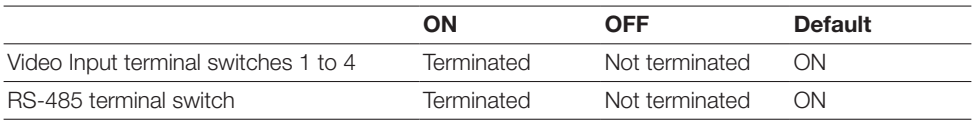

### <span id="page-15-0"></span>Rack mounting

 $\blacksquare$  Remove the rubber feet (4 pcs.) from the bottom of the unit.

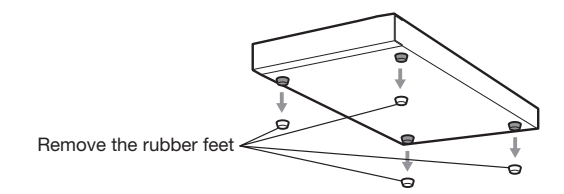

2 Install the rack mount brackets (Option: Refer to the following.) on both sides of the unit. Using the bracket mounting screws (6 pcs.) for the rack mount brackets, fix them firmly. When installing three units: Model No. WV-Q204/2S

- Rack mount bracket x 2 pcs.
- Joint bracket x 4 pcs.
- Bracket mounting screws (M3 x 8: 6 pcs.)
- Bracket mounting screws (Flat-head M3 x 6: 16 pcs.) Rack mounting screws (locally procured, diameter 5 tapping: 4 pcs.)

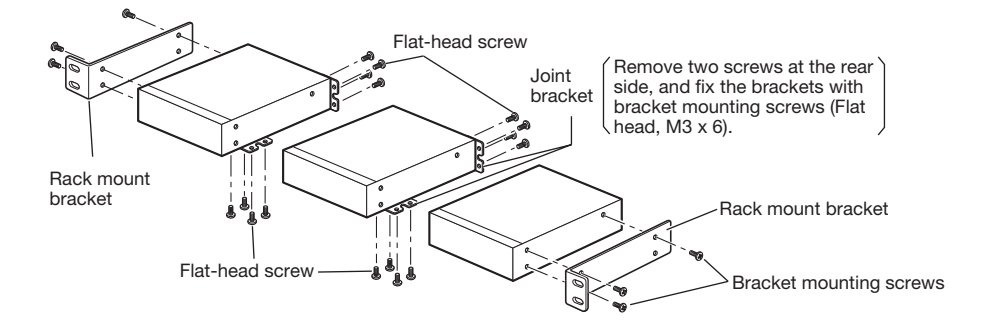

3 Install the unit in the rack.

• Using the rack mounting screws, fix them firmly.

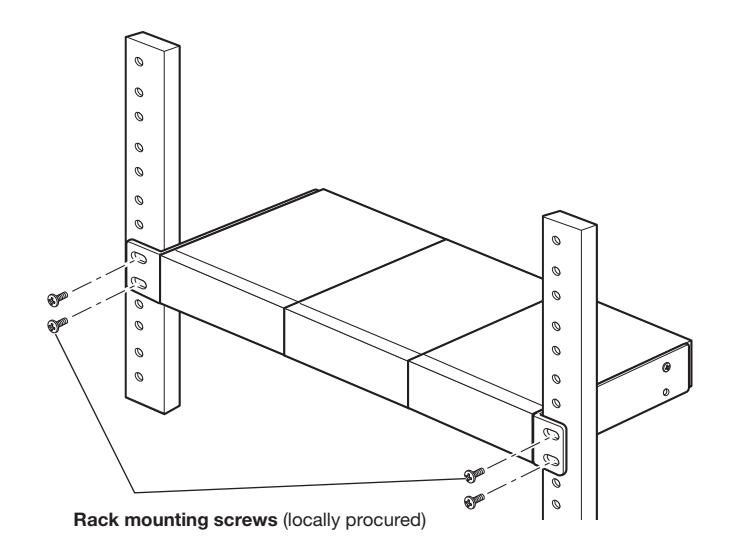

• Be sure to keep the temperature inside the rack below 30 °C {86 °F} when operating the units. Installing ventilation fan(s) in the rack is recommended especially when the rack is covered with front lids.

#### Important:

- When operating the units, keep the temperature inside the rack surely below 45 °C {113 °F}.
- To prevent the unit from overheating, do not block the ventilation openings or slots in the cover.

#### <span id="page-17-0"></span>Important:

- Before inserting the SDHC/SD memory card, turn off the power of the unit first.
- Insert an SDHC/SD memory card frontside up.
- Before removing the SDHC/SD memory card, select "Not use" for "SD memory card" on the [SD memory card] tab of "Basic" on the setup menu first. Turn off the power after "Not use" selection, and then unload the SDHC/SD memory card. (☞ Operating Instructions)

### How to insert an SDHC/SD memory card

1 Open the SDHC/SD memory card slot cover by loosening a screw.

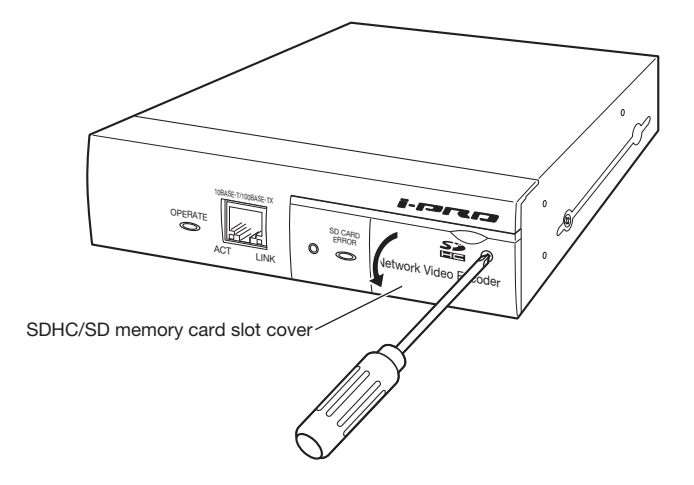

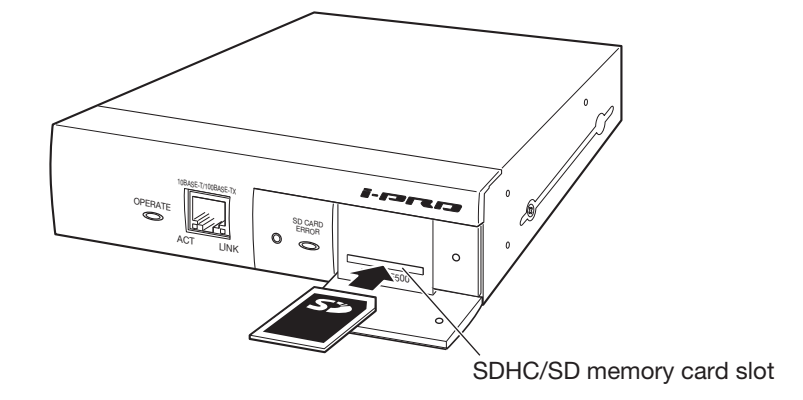

3 Close the SDHC/SD memory card slot cover and tighten the screw.

### How to remove the SDHC/SD memory card

- 1 Open the SDHC/SD memory card slot cover by following steps 1 of the "How to insert an SDHC/SD memory card" section.
- 2 Release the locked SDHC/SD memory card by pushing the card and then pull the SDHC/SD memory card from the slot.
- 3 Close the SDHC/SD memory card slot cover and tighten the screw.

#### <span id="page-19-0"></span>Caution:

• ONLY CONNECT WJ-GXE500 TO 12 V DC CLASS 2 POWER SUPPLY.

Before starting the connection, turn off the power of this unit and connected devices. Before start the connection, prepare the required devices and cables.

**1** Connect the coaxial cables to the video input connectors on the rear of the unit. Set the termination (75 Ω) on or off with the set switches as necessary. Video input connectors 1 to 4 are associated with Ch 1 to 4.

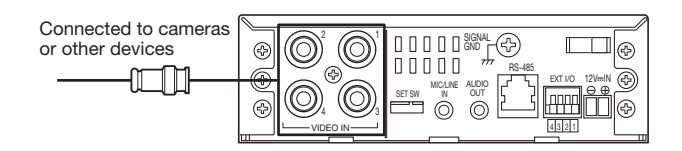

2 Connect the microphone to the microphone/line input connector (for use of the audio reception function).

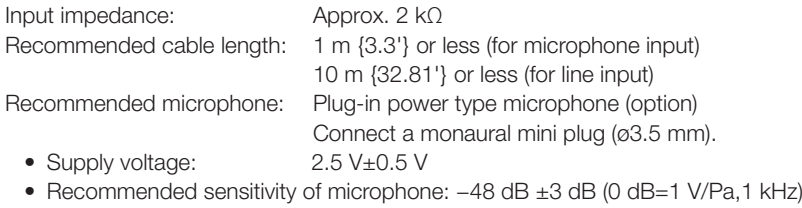

#### Important:

• Connect/disconnect the audio cables and turn on the power of the unit after turning off the power of the audio output devices. Otherwise, loud noise may come out from the speaker.

**3** Connect an external speaker with the amplifier to the audio output connector (for use of the audio transmission function).

Connect a stereo mini plug (ø3.5 mm) (monaural output).

• Recommended cable length: Less than 10 m {32.81'}

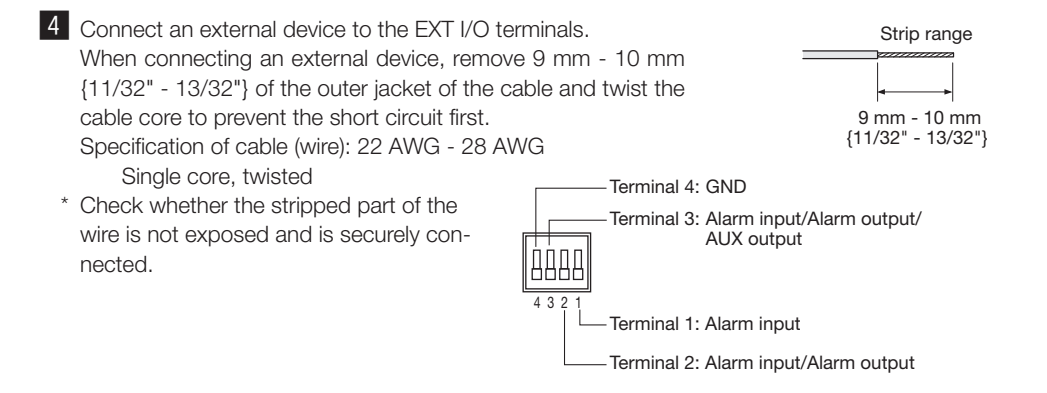

#### Important:

- Do not connect 2 wires or more directly to a terminal. When it is necessary to connect 2 or more wires, use a splitter.
- Connect an external device with verifying that the ratings are within the specifications above.
- When using the EXT I/O terminals as the output terminals, ensure they do not cause signal collision with external signals.

#### <Ratings>

- Alarm output AUX output Output specification: Open collector output (maximum applied voltage: 20 V DC) Open: 4.5 V - 5.5 V DC by internal pull-up Close: Output voltage 1 V DC or less (50 mA or less)
- Alarm input

Input specification: No-voltage make contact input (4.5 V - 5.5 V DC, internally pulled up) OFF: Open or 4.5 V - 5.5 V DC

ON: Make contact with GND (required drive current: 1 mA or more)

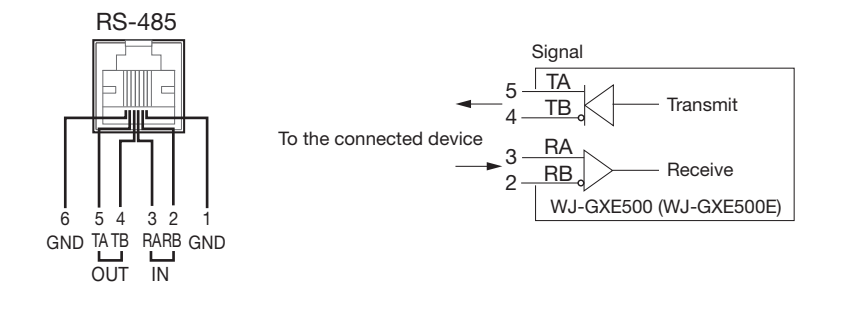

#### Important:

• The RS-485 connector of this unit is intended for the 4-wire communication. When connecting cameras for the 2-wire communication in the daisy chain, do as the following illustration describes.

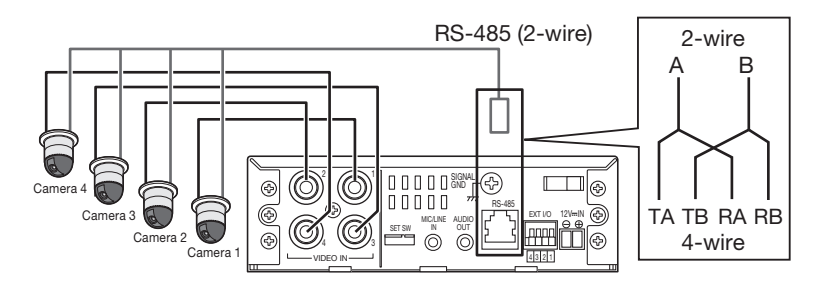

• When connecting cameras and units in the daisy chain, set the RS-485 terminal switch of the units at the connection ends to ON and other units to OFF. (☞ page 15)

6 Connect a LAN cable (category 5 or better) to the network connector on the front of the unit.

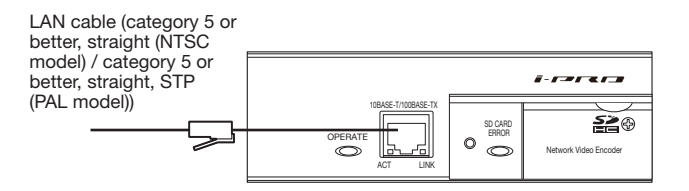

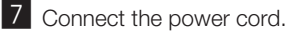

#### Important:

• The power supply of 12 V DC shall be insulated against 120 V AC or 220 V - 240 V AC.

#### When using 12 V DC power supply

- (1) Loosen the screw of the power cord plug (accessory).
- $(2)$  Connect the cable of the 12 V DC power supply to the power cord plug. Strip the end of the wire by 3 mm to 7 mm {1/8" to 9/32"}, and twist the stripped part of the wire sufficiently to avoid short circuit. Specification of cable (wire): 16 AWG - 28 AWG, single core, twisted
	- \* Check whether the stripped part of the wire is not exposed and is securely connected
- 3 Tighten the screw of the power cord plug.
- $\overline{a}$  Connect the power cord plug to the 12 V DC power supply terminal on the rear of the unit.
- 5 Hold the power cable using the cable clamp.

#### Important:

- Be sure to use the power cord plug provided with this product.
- Be sure to fully insert the power cord plug (accessory) into the 12 V DC power supply terminal. Otherwise, it may damage the unit or cause malfunction.

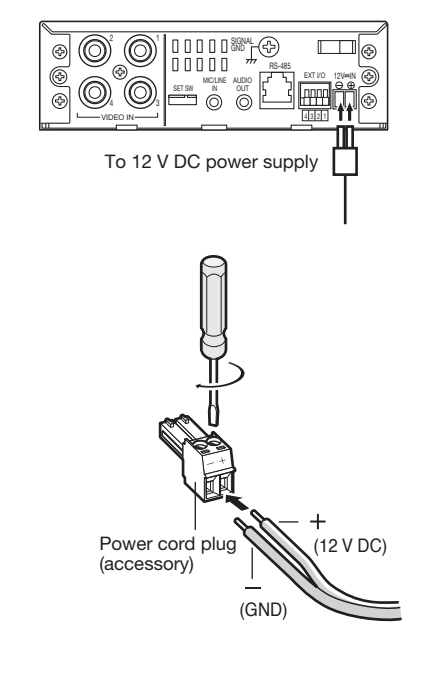

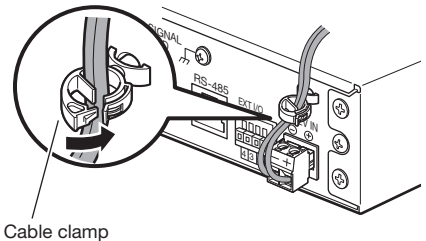

#### When using PoE (IEEE802.3af compliant)

Connect a LAN cable (category 5 or better) between a PoE device (such as a hub) and the network connector of the unit.

#### Important:

- Use all 4 pairs (8 pins) of the LAN cable.
- The maximum cable length is 100 m {328.08'}.
- Make sure that the PoE device in use is compliant with IEEE802.3af standard.
- When connecting both the 12 V DC power supply and the PoE device for power supply, PoE will be used for power supply.
- When disconnecting the LAN cable once, reconnect the cable after about 2 seconds. When the cable is quickly connected, the power may not be supplied from the PoE device.

### Connection example when connecting to a network using a PoE hub

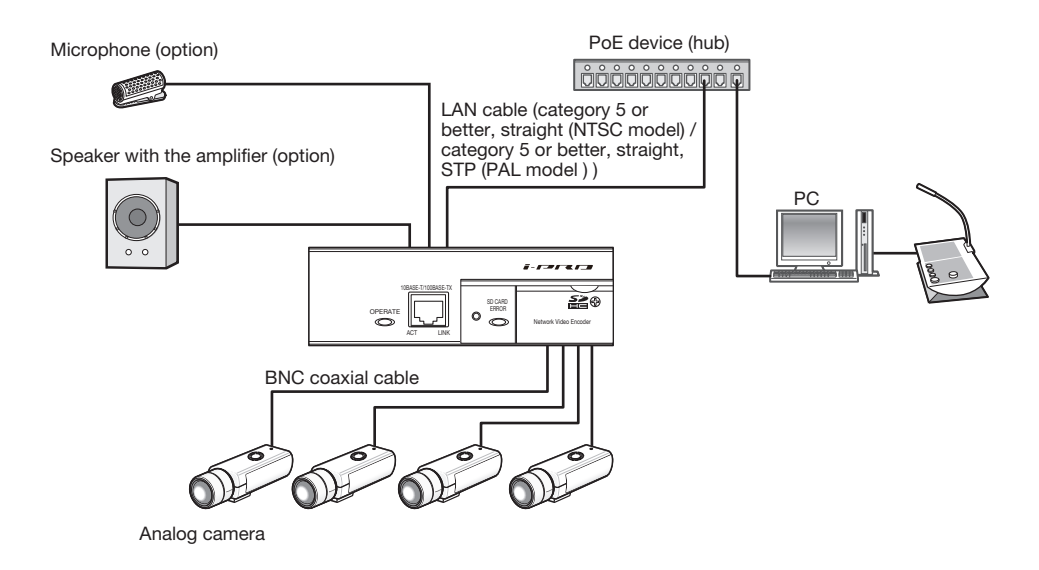

#### <Required cable>

LAN cable (category 5 or better, straight (NTSC model ) / category 5 or better, straight, STP (PAL model ) )

#### Important:

- Use a switching hub or a router which is compliant with 10BASE-T/100BASE-TX.
- Power supply is required for each unit. When using a PoE device (hub), 12 V DC power supply is unnecessary.
- Refer to the readme file on the provided CD-ROM for further information about the supported models and versions of devices to be connected.

### <span id="page-24-0"></span>Configure the network settings

Download and start [IP Setting Software] <Control No.: C0123> or [i-PRO Configuration Tool (iCT)] <Control No.: C0133> on our technical information support site (https://i-pro.com/global/en/surveillance/ training\_support/support/technical\_information), and connect to the network.

### <span id="page-26-0"></span>**Troubleshooting**

#### Before asking for repairs, check the symptoms with the following table.

Contact your dealer if a problem cannot be solved even after checking and trying the solution in the table or a problem is not described below.

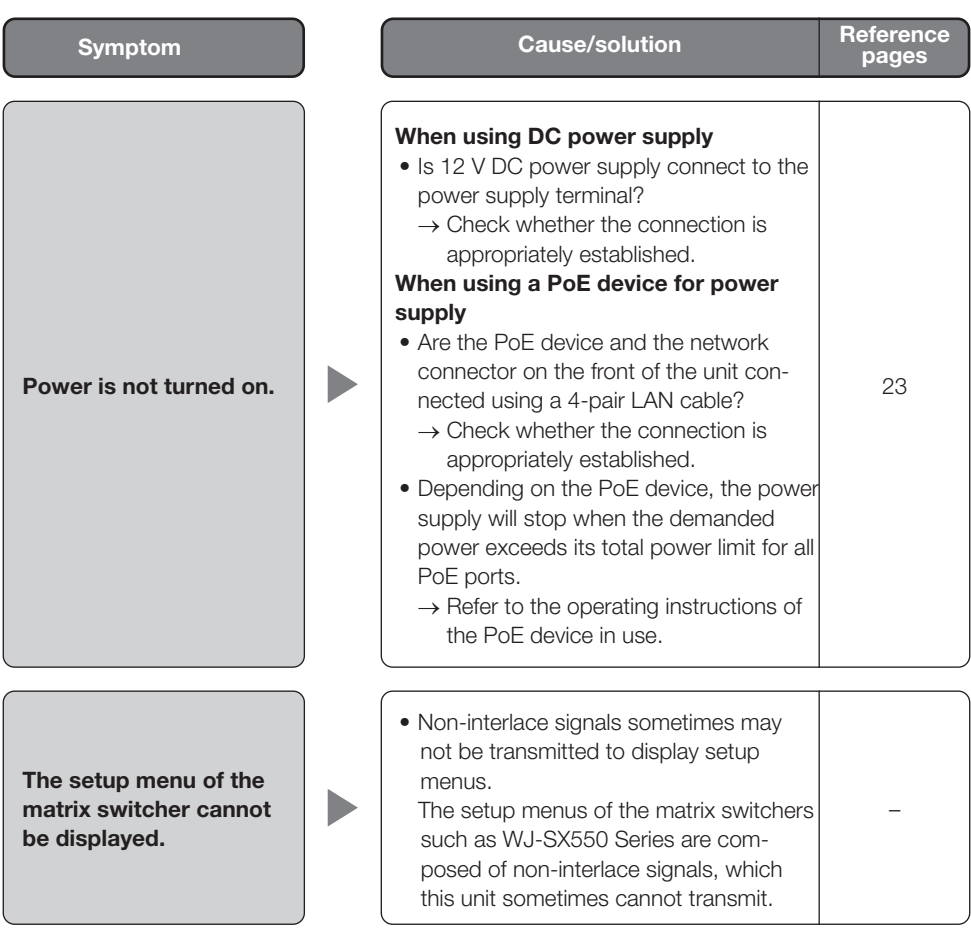

### <span id="page-27-0"></span>**Specifications**

#### ● Basic

Power source: 12 V DC, PoE (IEEE802.3af compliant) Power consumption: 12 V DC: 500 mA, PoE: 6 W (Class 0 device) Ambient operating temperature:  $-10 \degree C$  to +50  $\degree C$  {14  $\degree F$  to 122  $\degree F$ } Ambient operating humidity: Less than 90 % Video input connectors NTSC model:  $1 \text{ V [p-p]/75 } \Omega$  (BNC x 4), NTSC composite video signal PAL model:  $1 \text{ V}$  [p-p]/75  $\Omega$  (BNC x 4), PAL composite video signal EXT I/O terminals: Terminal 1: Alarm input Terminal 2: Alarm input/Alarm output Terminal 3: Alarm input/Alarm output/AUX output x1 each Microphone/line input: ø3.5 mm monaural mini jack (Associated with Video input Ch1) Input impedance: Approx. 2 kΩ For microphone input: Applicable microphone: Plug-in power type Supply voltage: 2.5 V ±0.5 V For LINE input: Input level: Approx. –10 dBV Audio output: ø3.5 mm stereo mini jack (monaural output) (Associated with Video input Ch1) Output impedance: approx. 600 Ω Line level Serial port: RS-485, x1 (RJ11) (For external device control) Dimensions: 140 mm (W) x 44 mm (H) x 185 mm (D) {5-1/2 inches (W) x 1-3/4 inches (H) x 7-9/32 inches (D)} (excluding rubber feet and projections) Mass: Mass: Approx. 1.0 kg {2.21 lbs} ● Encoder Video synchronization: Internal synchronization/Ch1 camera synchronization VD2 synchronization Coaxial communication with cameras: Pan/tilt/zoom/focus/preset positions/auto focus (When using our combination cameras) Image recognition Face detection:  $On/Off$  (with the XML notification setting) (Ch 1 only) Camera title on screen: Up to 16 characters (alphanumeric characters, marks)

On/Off VMD alarm: On/Off, 4 areas per channel available

#### ● Network

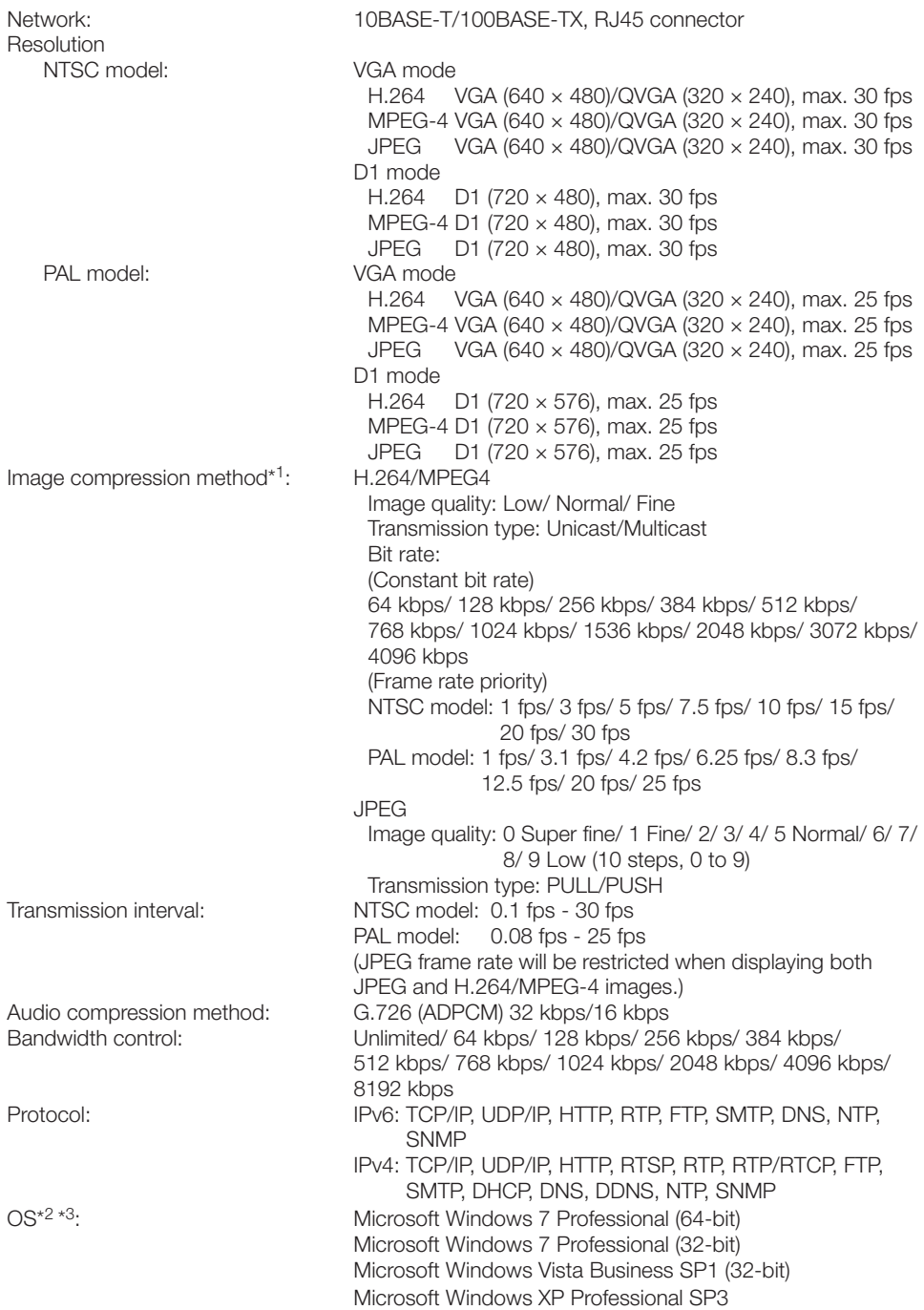

<span id="page-29-0"></span>![](_page_29_Picture_158.jpeg)

- \*1 Either H.264 or MPEG-4 is selectable.
- \*2 Refer to "Notes on Windows Vista® / Windows® 7" (PDF) for further information about system requirements for a PC and precautions when using Microsoft Windows 7 or Microsoft Windows Vista.
- \*3 When using IPv6 for communication, use Microsoft Windows 7 or Microsoft Windows Vista.

### Standard accessories

![](_page_29_Picture_159.jpeg)

- \*1 The CD-ROM contains the operating instructions (PDFs) and different kinds of tool software programs.
- \*2 This label may be required for network management. The network administrator shall retain the code label.
- \*3 This plug has been connected to the 12 V DC power supply terminal at the factory.

### Optional accessory

Rack mount bracket WV-Q204/2S

#### Information for Users on Collection and Disposal of Old Equipment and used **Batteries**

![](_page_30_Picture_1.jpeg)

These symbols on the products, packaging, and/or accompanying documents mean that used electrical and electronic products and batteries should not be mixed with general household waste.

For proper treatment, recovery and recycling of old products and used batteries, please take them to applicable collection points, in accordance with your national legislation and the Directives 2002/96/EC and 2006/66/EC.

By disposing of these products and batteries correctly, you will help to save valuable resources and prevent any potential negative effects on human health and the environment which could otherwise arise from inappropriate waste handling.

For more information about collection and recycling of old products and batteries, please contact your local municipality, your waste disposal service or the point of sale where you purchased the items.

Penalties may be applicable for incorrect disposal of this waste, in accordance with national legislation.

![](_page_30_Picture_7.jpeg)

#### For business users in the European Union

If you wish to discard electrical and electronic equipment, please contact your dealer or supplier for further information.

#### [Information on Disposal in other Countries outside the European Union]

These symbols are only valid in the European Union. If you wish to discard these items, please contact your local authorities or dealer and ask for the correct method of disposal.

![](_page_30_Picture_12.jpeg)

#### Note for the battery symbol (bottom two symbol examples):

This symbol might be used in combination with a chemical symbol. In this case it complies with the requirement set by the Directive for the chemical involved.

#### For U.S. and Canada:

i-PRO Americas Inc.

#### For Europe and other countries:

#### i-PRO EMEA B.V.

https://www.i-pro.com/